## **TABLE DES MATIERES**

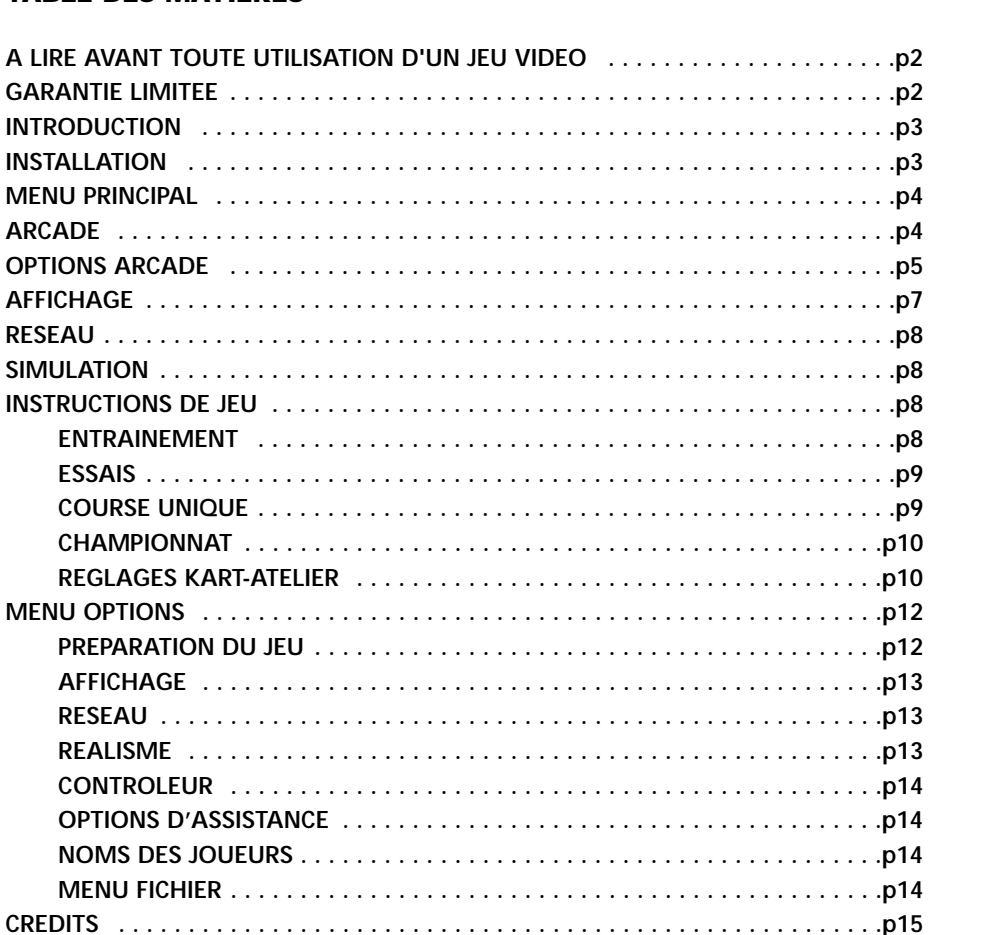

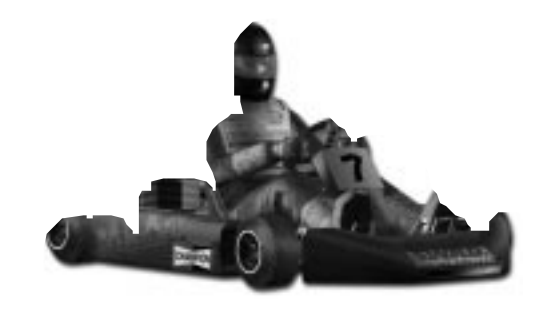

**CONTACTS CIRCUITS . . . . . . . . . . . . . . . . . . . . . . . . . . . . . . . . . . . . . . . . . . . . . .p15**

# **RENÉ ARNOUX KARTING**

**PC CD-ROM**

### **A LIRE AVANT TOUTE UTILISATION D'UN JEU VIDEO PAR VOUS MEME OU PAR VOTRE ENFANT**

**I. Précautions à prendre dans tous les cas pour l'utilisation d'un jeu vidéo**

Evitez de jouer si vous êtes fatigué ou si vous manquez de sommeil.

Assurez vous que vous jouez dans une pièce bien éclairée en modérant la luminosité de votre écran.

Lorsque vous utilisez un jeu vidéo susceptible d'être connecté à un écran, jouez à bonne distance de cet écran de télévision et aussi loin que le permet le cordon de raccordement. En cours d'utilisation faites des pauses de dix à quinze minutes toutes les heures.

#### **II. Avertissement sur l'épilepsie**

Certaine personnes sont susceptibles de faire des crises d'épilepsie comportant, le cas échéant, des pertes de conscience à la vue, notamment, de certains types de stimulations lumineuses fortes : succession rapide d'images ou répétition de figures géométriques simples, d'éclairs ou d'explosions. Ces personnes s'exposent à des crises lorsqu'elles jouent à certains jeux vidéo comportant de telles stimulations, alors même qu'elles n'ont pas d'antécédent médical ou <sup>n</sup>'ont jamais été sujettes elles mêmes à des crises d'épilepsie.

Si vous même ou un membre de votre famille avez déjà présenté des symptômes liés à l'épilepsie (crise ou perte de conscience) en présence de stimulations lumineuses, consultez votre médecin avant toute utilisation.

Les parents se doivent également d'être particulièrement attentifs à leurs enfants lorsqu'ils jouent avec des jeux vidéo. Si vous même ou votre enfant présentez un des symptômes suivants : vertige, trouble de la vision, contraction des yeux ou des muscles, trouble de l'orientation, mouvement involontaire ou convulsion, perte momentanée de conscience, il faut cesser immédiatement de jouer et consulter un médecin.

# **GARANTIE LIMITEE**

Le CD-Rom livré avec se produit est garanti contre tout défaut de fabrication. Il est de la responsabilité de l'acheteur de s'assurer que ce produit n'est pas infecté par un virus. UBI SOFT remplacera gratuitement tout CD-Rom présentant un défaut de fabrication ou de duplication. Ces CD-Rom doivent être renvoyés à UBI SOFT pour un remplacement immédiat.

# **COPYRIGHT © 2000 MIDAS INTERACTIVE ENTERTAINMENT BV**

Il est strictement interdit de prêter, de copier ou de revendre le logiciel. Les marques citées dans ce manuel et dans le logiciel sont des marques déposées et appartiennent à leurs propriétaires respectifs. Tous droits réservés.

Ce manuel et les informations contenues dans ce CD-Rom sont protégés par les lois sur le Copyright. Ce produit est réservé à un usage domestique. Il est interdit de reproduire, transférer ou décompiler le manuel ou le logiciel livré sur le CD-Rom sans l'autorisation écrite préalable de Midas Interactive Entertainmnent BV. Quiconque reproduit tout ou partie de ce logiciel sous quelque forme que ce soit sera coupable d'une violation de copyright et sera poursuivi en justice à la discrétion du détenteur du copyright. Tous droits réservés.

Toute demande complémentaire doit être adressé via e-mail à sales@gamesarena.com. N'hésitez pas à vous rendre sur notre site internet www.gamesarena.com pour plus de renseignements.

# **INTRODUCTION**

Développé sous licence officielle et en partenariat avec les organisateurs du Super 1, René Arnoux Karting est la simulation de karting la plus réaliste à ce jour. Tous les aspects de la saison de karting Super 1 sont simulés avec véracité, qu'il s'agisse du comportement des trois classes de karts ou de la représentation des circuits officiels.

Le championnat Super 1 est pratiquement un passage obligé pour tous les futurs grands noms de la F1. Parmi les anciens champions du Super 1, notons par exemple, Ayrton Senna, David Coulthard et Michael Schumacher. Une saison Super 1 est similaire à une saison de Formule 1. Chaque écurie présente deux pilotes, et chacun des pilotes dispose de sa propre équipe technique. Les écuries de Classe A disposent de budgets pouvant aller jusqu'à 500 000 francs pour une saison.

Votre objectif consiste à devenir champion dans la classe la plus difficile, la Formule A. Pour cela, vous devrez apprendre à connaître 10 des plus grands circuits de classe internationale du Royaume-Uni et à adapter au mieux les réglages de votre kart sur chacun d'entre eux.

Le jeu propose un mode entraînement, un mode course unique et un mode championnat. ainsi que plusieurs niveaux de difficulté, de débutant (mode facile - TKM) à professionnel (mode difficile - Formule A). Outre des graphismes 3D époustouflants et une ambiance sonore extraordinaire, le jeu propose un atelier de réglages et une gestion réaliste des accidents qui lui permettent de devenir la nouvelle référence dans le domaine des simulations de course de karting.

### **INSTALLATION**

Insérez le CD-Rom du jeu dans le lecteur de CD-Rom. La fenêtre d'Exécution Automatique devrait s'afficher automatiquement au bout de quelques secondes. Si tel n'est pas le cas, double-cliquez sur l'icone CD-Rom dans le Poste de Travail et ensuite sur le programme autorun.exe.

Si vous n'avez pas encore installé le jeu, cliquez sur le bouton INSTALLER et suivez les instructions qui s'affichent à l'écran pour installer René Arnoux Karting.

Pour lancer le jeu, cliquez sur le bouton JOUER.

DirectX 7.0 ou supérieur doit être installé sur votre ordinateur pour que le jeu fonctionne correctement. Si DirectX 7.0 ou supérieur n'est pas installé sur votre ordinateur, installez-le directement au cours de l'installation du jeu. Veillez par ailleurs à disposer des pilotes les plus récents pour votre carte graphique. Si vous disposez d'un accès internet, rendez-vous sur le site de votre fabricant. Vous pouvez également utiliser les pilotes livrés directement sur le CD du jeu en cas de problème. Si vous ne disposez pas des pilotes les plus récents, vous risquez de voir s'afficher un écran noir au lancement du jeu. Si tel est le cas, vous devez télécharger et installer de nouveaux pilotes.

### **MENU PRINCIPAL**

Une fois le jeu chargé en mémoire, vous voyez s'afficher le Menu Principal. Vous pouvez alors choisir de jouer en mode Arcade ou en mode Simulation.

Pour ceux d'entre vous qui souhaitent se lancer directement dans la course, le chapitre Arcade de ce manuel vous éclairera sur les options à choisir avant d'accéder au circuit. Si vous souhaitez vivre une véritable saison de Super 1, choisissez plutôt de jouer en mode Simulation, dans lequel vous aurez accès à de nombreuses options de réglages.

#### **ARCADE**

Le mode Arcade vous permet de sauter à bord du kart et de commencer la course. Les karts sont plus faciles à piloter et vous n'avez pas à vous soucier des réglages.

Pour jouer rapidement, cliquez sur le bouton Contrôleur (voir le chapitre Contrôleur). L'écran de choix du périphérique de jeu s'affiche. Le contrôleur sélectionné par défaut est indiqué après Contrôleur par Défaut. Si vous préférez un autre périphérique de jeu, cliquez sur les boutons en forme de flèche pour le choisir. Les réglages par défaut des différents contrôleurs sont indiqués ci-après.

Les réglages par défaut sont les suivants :

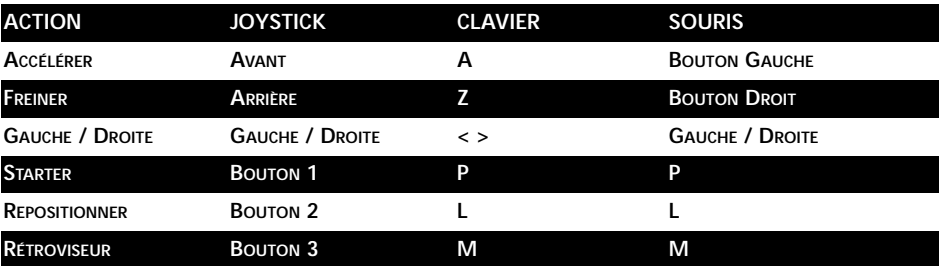

Si vous souhaitez modifier les contrôles par défaut, référez-vous au chapitre Contrôleur de ce manuel.

La souris vous permet également de naviguer dans l'interface du jeu, en plaçant le curseur sur les différentes options présentées puis en cliquant. Si une option apparaît grisée, c'est qu'elle <sup>n</sup>'est pas disponible dans le mode de jeu en cours d'utilisation.

Au cours de la partie, appuyez sur la Barre d'Espace pour mettre le jeu en pause. Pour Quitter la partie, appuyez sur la touche Echap lorsque le jeu est en pause.

Cliquez ensuite sur le bouton Préparation Course. Choisissez le circuit sur lequel vous voulez jouer puis cliquez sur le bouton Course.

Une fois le circuit chargé, vous voilà prêt à participer à la course. Votre kart se trouve en dernière position dans le peloton des karts. Tandis que les karts roulent les uns derrière les autres, le chronomètre au milieu de l'écran entame son compte à rebours. Une fois le chrono à zéro, la course commence et vous avez le contrôle du kart.

Une fois la course terminée, un film de cette dernière vous est présenté. La caméra change automatiquement pour présenter le meilleur point de vue. Si vous voulez prendre vous-même le contrôle de la caméra, appuyez sur la touche 0 du pavé numérique pour passer en revue les vues disponibles. Le mode caméra automatique est alors désactivé. Pour activer le mode caméra automatique, appuyez sur la touche Suppr. du pavé numérique. Pour revenir au jeu, appuyez sur la touche Echap. Votre classement en fin de course est affiché dans la table des résultats. Cliquez sur le bouton OK pour revenir à l'écran Arcade.

#### **OPTIONS ARCADE**

#### **PREPARATION COURSE**

Choisissez le circuit puis cliquez sur le bouton Course.

• CIRCUIT  $\langle \rangle$  SHENNINGTON

Cliquez sur les boutons pour passer en revue les dix circuits proposés. Vous verrez une petite image du circuit ainsi qu'un tracé de la piste. Plusieurs circuits sont proposés, dans l'ordre de difficulté.

• COURSE

Une fois que vous avez choisi le circuit, cliquez sur ce bouton pour commencer la course.

#### **OPTIONS DE JEU**

Ce menu vous permet de choisir la difficulté du jeu, le nombre de concurrents en piste et le nombre de tours que compte la course. Vous y déterminez également le nombre de joueurs qui participent à la partie et vous y choisissez votre kart.

• DIFFICULTE < > FACILE

Le niveau de difficulté détermine le niveau de compétence des pilotes gérés par l'ordinateur. Si vous choisissez un niveau de difficulté élevé, vos adversaires seront plus difficiles à battre et cela rendra la course plus amusante.

• PILOTES - + 12

En cliquant sur les boutons + et -, vous pouvez ajuster le nombre de pilotes qui participent à la course. Si vous disposez d'une machine peu puissante ou que vous débutez, choisissez un nombre restreint d'adversaires.

• TOURS - + 5

Indiquez en utilisant les boutons + et - le nombre de tours que compte la course. Le nombre maximal de tours que peut compter une course est 20 tours.

• JOUEURS - + 1

Pour préciser le nombre de joueurs participant à la course, cliquez sur les boutons + ou -. Jusqu'à 4 joueurs peuvent prendre part à la course en écran partagé. Une fois le nombre de joueurs choisi, vous pouvez également indiquer le nom de chacun et choisir le kart des joueurs. Pour changer un nom, cliquez dessus et tapez un nouveau nom. Pour choisir le kart d'un joueur, sélectionnez son nom puis cliquez sur les boutons pour passer en revue les karts proposés. Le numéro du kart sera affiché à côté du nom du joueur.

### **CONTRÔLEUR**

Ce menu vous permet de définir quel contrôleur de jeu utiliser et de le paramétrer. Vous pouvez jouer en utilisant le clavier, un joystick, un volant ou la souris. Les contrôles par défaut sont différents pour tous les joueurs.

• JOUEUR JOUEUR 1 ❑ 2 ❑ 3 ❑ 4 ❑

Indiquez si vous allez modifier la configuration du contrôleur pour le joueur 1, le joueur 2, le joueur 3 ou le joueur 4. Remarquez que les joueurs 2 à 4 ne sont proposés que si vous jouez en mode écran partagé.

• CONTROLEUR PAR DEFAUT < > VOLANT

Il s'agit du contrôleur de jeu utilisé par défaut par ce joueur. Cliquez sur les boutons pour passer en revue les contrôleurs possibles. Remarquez que les contrôles par défaut changent en fonction du contrôleur choisi.

• CONFIGURATION AUTOMATIQUE ON ❑ OFF ❑

Si vous avez activé la configuration automatique des contrôleurs (on), le jeu choisit automatiquement pour vous le contrôleur le mieux adapté parmi ceux qui sont disponibles sur votre ordinateur. Ces modifications sont remises à jour automatiquement à chaque fois que vous relancez le jeu, même si vous avez modifié le choix du contrôleur par défaut. Si vous préférez utiliser un autre contrôleur que celui choisi par l'ordinateur, vous devez désactiver cette option. Par exemple, si vous voulez utiliser le clavier mais qu'un joystick est connecté sur votre ordinateur, vous devez désactiver la configuration automatique et choisir le Clavier comme contrôleur par défaut. La prochaine fois que vous lancerez le jeu, le clavier sera toujours votre contrôleur par défaut.

Pour personnaliser les contrôles du jeu, cliquez sur la fonction à modifier (par exemple JOY 1 HAUT). Choisissez ensuite le nouveau contrôle en l'utilisant. Par exemple, pour freiner en tirant le joystick vers vous, sélectionnez FREINER, puis tirez le manche vers vous. Appuyez sur Echap pour revenir en arrière.

Vous pouvez mélanger les contrôleurs (par exemple 'Q' pour tourner à gauche, 'S' pour tourner à droite, joystick vers le haut pour accélérer), mais il y a quelques règles à suivre.

Les modifications apportées aux contrôles sont automatiquement enregistrées sur votre disque dur. Si vous avez fait une erreur et que vous souhaitez revenir aux contrôles par défaut, cliquez sur les boutons JOUEUR 1 (ou 2).

La plupart des contrôles sont suffisamment explicites pour que nous ne revenions pas sur leurs descriptions. Rétroviseur signifie en fait que vous jetez un coup d'oeil par dessus votre épaule pour voir qui vous suit.

Si une commande a été choisie pour plusieurs contrôles (par exemple Joystick 1 bouton 3 pour Starter et Rétroviseur), un message d'erreur vous en préviendra. Remarquez que le conflit peut être lié à la configuration des contrôles d'un autre joueur.

### • CONTRÔLEURS À EFFET RETOUR DE FORCE

Si vous disposez d'un contrôleur de type Retour de Force, il devrait normalement être automatiquement détecté et un bouton supplémentaire, Retour de Force, sera affiché. Cliquez sur ce bouton pour personnaliser les effets de retour de force. Vous verrez une liste d'effets et des barres de niveau. Ajustez le curseur sur la barre correspondante pour modifier l'effet. Cliquez sur Par Défaut pour revenir aux réglages par défaut de ce contrôleur.

### **AFFICHAGE**

Ce menu permet de modifier les paramètres de l'affichage. Il est fort utile sur les machines peu puissantes ou au contraire très puissantes, afin de régler le rapport qualité / fluidité.

• RESOLUTION <> 640x480

Choisissez la résolution d'affichage du jeu. Vous ne pouvez choisir qu'une résolution compatible avec votre carte graphique.

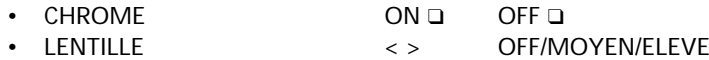

Sur les machines lentes, désactivez ces effets.

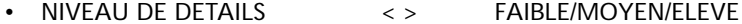

Sur les machines les plus lentes, réduisez le niveau de détails pour améliorer la fluidité du jeu. Si vous avez une machine puissante, choisissez un niveau de détails Elevé.

• KARTS - + 12

Cela permet d'indiquer à l'ordinateur combien de karts il doit afficher simultanément. Si vous <sup>n</sup>'avez qu'une machine peu puissante, réduisez le nombre de karts à afficher pour accélérer le jeu.

• HORIZON  $- +$  500 mètres

Une fois encore, si votre machine est peu puissante, réduisez la distance à laquelle l'ordinateur affiche l'horizon. Moins la distance est élevée, moins vous voyez loin sur le circuit. Ne choisissez une distance d'horizon élevée que si vous disposez d'un ordinateur puissant.

• VOLUME - + 100%

Cela détermine le niveau sonore des effets.

### **RESEAU**

Cliquez sur RESEAU pour jouer en multijoueur via réseau. Si une partie est déjà en cours, vous pouvez la rejoindre. Sinon, vous pouvez lancer une session.

L'hôte (le créateur de la partie) détermine les paramètres de la partie (difficulté, circuit, etc.). Chacun des joueurs peut choisir et régler son kart en fonction des paramètres indiqués.

Les joueurs peuvent s'identifier en tapant leur nom dans le menu OPTIONS DE JEU.

Une fois que tout le monde est prêt, cliquez sur COURSE dans la fenêtre Partie en Réseau (si tout le monde n'est pas prêt, vous patienterez quelques secondes). Vous voilà sur la piste avec des adversaires contrôlés par d'autres joueurs et / ou par l'ordinateur.

Pour quitter la partie en réseau, cliquez sur QUITTER dans la fenêtre Partie en Réseau.

#### **SIMULATION**

Les karts du Super 1 sont dérivés de karts 2-temps de 100cc à transmission directe. Ces karts sont particulièrement difficiles à piloter : les pilotes doivent supporter des accélérations considérables tout en gardant le contrôle de véhicules au comportement très nerveux, dont les performances sont très proches de celles de voitures de course.

Trois classes de karts s'affrontent en championnat Super 1, les TKM, les Intercontinental et les Formules A. Les karts sont fondamentalement les mêmes dans toutes les classes, et seules les modifications qui peuvent être apportées diffèrent.

La classe TKM présente les karts les plus lents. Les écuries ne peuvent pas modifier les moteurs, et la puissance est réduite car les moteurs ne dépassent pas les 16000 tours/minutes. De plus, les pilotes ne peuvent monter que des pneus à gomme dure. Ces restrictions font que le talent du pilote prend une importance considérable, et cela rend cette classe très populaire.

La classe ICA (intercontinental) est la classe intermédiaire. Les écuries ne peuvent modifier que légèrement les moteurs et les pilotes peuvent monter des pneus à gomme dure ou intermédiaire.

La Formule A est la plus élitiste. Les écuries peuvent modifier les moteurs afin d'en tirer le maximum de puissance à un régime d'environ 20 000 tours / minute. Les pneus peuvent être en gomme tendre, ce qui améliore considérablement l'adhérence en virage. Ce type de configuration permet de passer de 0 à 100 km/h en moins de 4 secondes et les pilotes sont soumis à des accélérations pouvant aller jusqu'à 2.5 - 3 G.

#### **INSTRUCTIONS DE JEU**

#### **• ENTRAÎNEMENT**

Le mode Entraînement permet au joueur de se familiariser avec les circuits rapidement et facilement. Dans ce mode, le joueur doit suivre un kart piloté par l'ordinateur autour du circuit en maintenant une distance fixée.

Nous vous conseillons d'activer l'aide de trajectoire, l'assistance de freinage et de pilotage (voir OPTIONS D'ASSISTANCE), le tout en mode de difficulté Facile. Lorsque vous vous sentirez plus à l'aise, désactivez progressivement les aides de pilotage. Si vous prenez trop de retard ou que vous sortez de la piste, le kart pilote vous attendra. Essayez de ne pas le dépasser pour mieux observer comment il aborde les virages. Si vous parvenez à suivre le kart pilote trop facilement, n'hésitez pas à choisir un niveau de difficulté supérieur. Souvenez-vous tout de même que le niveau le plus difficile ne vous autorise aucune erreur.

#### **• ESSAIS**

Choisissez de participer aux Essais pour appréhender les circuits avec d'autres karts. Sur chacun des circuits, vous avez droit à 15 minutes avant de devoir retourner aux stands et refaire le plein. Les essais sont chronométrés depuis la ligne de départ jusqu'à la ligne d'arrivée. Vous pouvez à tout moment accéder à l'atelier pour modifier les réglages du kart. Pour accéder à l'atelier, mettez le jeu en pause (barre d'espace) puis cliquez sur Atelier.

#### **• COURSE UNIQUE**

selon le barême suivant :

Lorsque vous participez à une course unique, vous avez à courir trois manches de qualification et une course. Les trois manches de qualification déterminent votre place sur la grille de départ. Les positions de départ des pilotes lors des trois manches de qualification sont alternées, afin de donner à chacun une chance de réaliser le meilleur temps possible. Des points sont attribués à chacun des pilotes à l'issue de chaque manche de qualification

> **1er =25 points 2nd =24 points 3ème =23 points 24ème =2 points**

Le nombre total de points marqués au cours des trois manches détermine la position du pilote sur la grille de départ de la course.

Après avoir choisi COURSE UNIQUE dans le menu PREPARATION DU JEU, choisissez le circuit sur lequel courir.

Pour choisir le niveau de difficulté, cliquez sur le bouton REALISME. Cliquez sur DIFFICULTE : FACILE, et sur CLASSE : TKM.

Cliquez sur le bouton COURSE. Vous verrez ensuite la grille de départ de la 1ère manche qualificative (vous êtes en jaune). Cliquez sur DEPART MANCHE 1 pour lancer la course. NOTE : Une fois que vous avez cliqué sur COURSE, certains des boutons sont grisés. Pour avoir accès à ces boutons, vous devez abandonner la course.

Une fois le circuit chargé en mémoire, vous voilà dans la course. Tandis que les karts roulent les uns derrière les autres, le chronomètre au milieu de l'écran entame son compte à rebours. Une fois le chrono à zéro, la course commence et vous avez le contrôle du kart.

Une fois la course terminée, un film de cette dernière vous est présenté. La caméra change automatiquement pour présenter le meilleur point de vue. Si vous voulez prendre vous-même le contrôle de la caméra, appuyez sur la touche 0 du pavé numérique pour passer en revue les vues disponibles. Le mode caméra automatique est alors désactivé. Pour activer le mode caméra automatique, appuyez sur la touche Suppr. du pavé numérique. Pour revenir au jeu, appuyez sur la touche Echap. Votre classement en fin de course est affiché dans la table des résultats. Cliquez sur le bouton OK pour revenir à l'écran Simulation.

Profitez-en pour voir quelles modifications apporter aux réglages de votre kart ou lancez-vous directement dans la seconde manche.

Vous avez également la possibilité de sauter les manches qualificatives, ce qui vous permet d'économiser vos pneus si vous avez activé l'option USURE PNEU.

Une fois que vous aurez terminé la troisième manche, vous verrez la grille de départ prévue pour la course elle-même. Une fois la course vraiment terminée, vous aurez accès à un autre circuit et les boutons grisés seront de nouveau accessibles, ce qui vous permettra de changer le niveau de difficulté, de classe ou de circuit.

#### **• CHAMPIONNAT**

En mode Championnat, le joueur doit participer aux 10 courses du Super 1. Il est également possible de jouer le Championnat en mode multijoueur.

Pour chacune des courses du championnat, vous avez la possibilité de participer aux trois manches qualificatives et à la course elle-même. Comme en mode Course Unique, vous ne pouvez modifier les réglages de réalisme que si vous abandonnez le championnat.

Des points sont attribués au joueur en fonction de son classement à la fin de la course, selon le barême suivant :

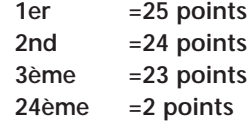

Les points attribués au fil des courses sont additionnés et un tableau de classement les récapitule. Vous pouvez accéder au classement à tout moment en cliquant sur CLASSEMENT CHAMPIONNAT dans le menu principal.

#### **• REGLAGES KART – ATELIER**

Vous pouvez accéder au menu de réglages du kart soit avant la course soit durant une séance d'essais. Pour accéder à l'atelier durant une séance d'essais, mettez le jeu en pause (barre d'espace) puis cliquez sur Atelier.

Votre kart dispose de réglages définis pour chaque circuit, vérifiez donc que le circuit indiqué après REGLAGES POUR est bien celui sur lequel vous allez courir. Chaque classe de kart dispose de réglages différents selon le circuit sélectionné.

En multijoueur, vous pouvez également choisir des réglages individuels pour chaque joueur. Si vous êtes en mode multijoueur, pour choisir le kart à régler, cliquez sur le bouton JOUEUR correspondant. Le nom du joueur doit normalement être indiqué.

Si vous voulez vraiment être compétitif au niveau de difficulté le plus élevé, vous devez être capable de régler votre kart spécialement pour chaque circuit. Vous avez la possibilité de régler les rapports de boîte, la rigidité du châssis, la position des roues, la position du siège et la pression des pneus. Régler votre kart avec doigté est une condition sine qua non de votre réussite en compétition.

• PIGNON (9 - 10 dents)

Choisissez votre pignon de sortie de boîte, entre un pignon à 9 dents ou un pignon à 10 dents. Un pignon à 10 dents vous donne une meilleure vitesse de pointe.

• COURONNE (75 – 93 dents)

Vous avez un large choix de couronnes dans lequel faire votre sélection. Plus vous avez de dents sur la couronne, meilleure est l'accélération, au détriment de la vitesse de pointe, et inversement. 93 dents est un choix idéal sur un circuit sinueux avec peu de lignes droites. Sur un circuit rapide, choisissez le meilleur compromis possible entre accélération et vitesse de pointe.

• RIGIDITE CHASSIS (souple – moyen – dur)

En modifiant la rigidité du châssis, vous affectez directement la réactivité du kart. Un châssis très rigide permet d'avoir une excellente maniabilité, mais le kart risque de sous-virer.

• POSITION SIEGE (-15cm vers l'avant à +15cm vers l'arrière)

En déplaçant la position du siège, vous modifiez l'équilibre du kart. Sous la pluie par exemple, placez le siège plus en avant pour avoir une meilleure traction en virage.

• PARALLELISME AVANT (0cm à 3.5cm vers l'intérieur/extérieur)

En modifiant le parallèlisme vers l'extérieur, vous pouvez remédier au problème de sous-virage qui peut se poser en conditions humides. Sur piste sèche, vous pouvez dévier les roues vers l'intérieur pour sortir plus rapidement des virages rapides.

• PARALLELISME ARRIERE (0cm à 7cm vers l'intérieur/extérieur)

Modifier le parallèllisme arrière vous permet de régler les problèmes de sur ou de sous-virage. Par temps de pluie, réglez les roues vers l'intérieur.

• PRESSION AVANT (7.5 psi à 20 psi)

Référez-vous à la table des pressions selon la classe du kart.

• PRESSION ARRIERE (7.5 psi à 20 psi)

Référez-vous à la table des pressions selon la classe du kart.

Choisir la bonne pression des pneus est un exercice difficile qui est lié au type de pilotage adopté, à la configuration du circuit, au châssis, à la météo, etc. Pour bien faire, commencez par choisir une pression intermédiaire et augmentez la pression sur les pneus arrière.

Généralement, commencez par choisir la pression des pneus arrière pour réduire les problèmes de comportement. En effet, les pneus avant sont responsables de la réactivité de la direction et modifier leur pression peut avoir un effet considérable. Si vous avez une problème de sous-virage, augmentez la pression des pneus arrière. Cela a pour effet de réduire la zone du pneu en contact avec le sol et augmente la propension de l'arrière à glisser. A l'inverse, si vous avez un problème de survirage, réduisez la pression à l'arrière.

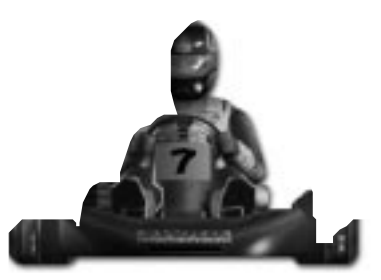

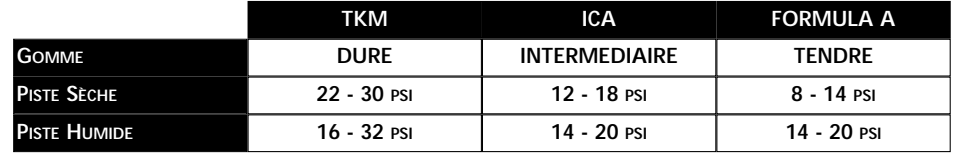

#### **LE MENU OPTIONS**

#### **PREPARATION DU JEU**

Choisissez le mode de jeu, le circuit et le nombre de tours.

• MODE DE JEU

#### ENTRAINEMENT / ESSAIS / COURSE UNIQUE / CHAMPIONNAT

Choisissez le mode de jeu. En Championnat, vous courez une saison entière. Course Unique permet de jouer sur un seul circuit. Essais vous permet de modifier vos réglages pour un circuit donné. Entraînement sert à vous familiariser avec un circuit.

• ABANDONNER COURSE / CHAMPIONNAT

Cliquez sur cette option si vous participez à une course ou à un championnat que vous voulez abandonner. Cette option n'est accessible qu'en mode Course Unique ou Championnat.

• CIRCUIT <> SHENNINGTON

Choisissez le circuit sur lequel piloter. En mode Championnat, vous commencez sur le premier circuit de la saison.

• TOURS - + 5

Indiquez le nombre de tours que compte la course. Le nombre maximal de tours est 20. Note : ce paramètre est également modifiable dans le menu Réalisme.

En bas de l'écran, vous pouvez voir des informations sur la météo et le circuit sur lequel vous allez courir, y compris sa longueur et le record du tour. Si vous battez le record, le nouveau record sera indiqué à la place.

### **AFFICHAGE – VOIR LE CHAPITRE ARCADE**

#### **RESEAU – VOIR LE CHAPITRE ARCADE**

Si vous souhaitez jouer un Championnat en réseau, choisissez CHAMPIONNAT dans le menu PREPARATION DU JEU.

#### **REALISME**

Ce menu permet de définir le niveau de difficulté, ainsi que les niveaux de réalisme et de dégâts.

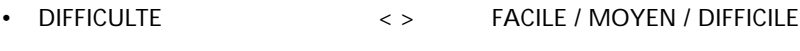

• CLASSE TKM ICA FORMULA A

DIFFICULTE et CLASSE sont liées.

Si vous jouez en mode Facile, vous n'avez accès qu'à la classe TKM. En niveau de difficulté MOYEN; vous avez accès aux classes TKM et ICA. Choisissez DIFFICILE pour choisir la classe de votre kart parmi les trois disponibles : TKM, ICA et FORMULA A.

• PILOTES - + 12

Choisissez le nombre de pilotes qui prendront part à la course. Si vous n'avez pas une machine puissante, réduisez le nombre de pilotes.

• TOURS - + 5

Choisissez la longueur de la course en tours, le maximum étant 20 tours.

• SURCHAUFFE ON ❑ OFF ❑

Activez la SURCHAUFFE si vous voulez que les performances du moteur soient moins bonnes lorsque vous n'utilisez pas le Starter. Le problème dans ce cas, c'est que le moteur risque de surchauffer rapidement. Les pilotes doivent rester attentifs à ce problème en course, c'est pourquoi vous pouvez parfois les voir mettre la main sur l'entrée d'air, augmentant la part d'essence dans le mélange (comme lorsque vous utilisez le starter sur votre voiture), ce qui permet de refroidir le moteur. Si vous oubliez de "refroidir" le moteur régulièrement, vous risquez de perdre en performances et à terme de "serrer" le moteur. La température de fonctionnement se situe aux environs de 170 degrés, et au-dessus de 175, le moteur risque de serrer.

• USURE PNEUS ON ❑ OFF ❑

Dans toutes les classes, les pilotes n'ont droit qu'à une seule "monte" de pneus pour toute la journée. Les pneus tiennent généralement bien l'ensemble des trois manches qualificatives et de la course si vous n'allez pas rouler en permanence dans l'herbe et les graviers.

• DEGATS ON ❑ OFF ❑

Si vous entrez en collision avec un autre kart, votre kart risque d'être endommagé. Par exemple, il pourrait se mettre à tirer sur la droite ou la gauche, ou perdre en performances.

• METEO ON ❑ OFF ❑

Activer la météo signifie qu'il risque de pleuvoir. Vérifiez quelles sont les prévisions pour adapter vos réglages selon les circonstances.

#### **CONTROLEUR – VOIR LE CHAPITRE ARCADE**

#### **OPTIONS D'ASSISTANCE**

Les fonctions suivantes sont destinées à rendre la simulation plus facile.

• Assistance Pilotage

Elle vous aide à prendre les virages. Désactivez-la pour avoir le plein contrôle de votre kart.

• Assistance Freinage

Cette fonction permet au kart de freiner seul à l'approche d'un virage, ce qui vous permet de mieux apprendre à les négocier ou à découvrir plus facilement un circuit. Désactivez cette assistance lorsque vous aurez pris de l'expérience pour améliorer votre temps au tour.

• Trajectoire

Cette option sert à afficher une ligne de trajectoire idéale sur le circuit. Suivez-la au plus près pour parvenir aux meilleurs temps.

• Informations

Cela active ou désactive certaines informations affichées à l'écran.

#### **NOMS DES JOUEURS – VOIR LE CHAPITRE ARCADE**

#### **MENU FICHIER**

Si vous participez à une course unique ou à un championnat et que vous voulez enregistrer la partie, cliquez sur le bouton FICHIER. 8 emplacements de sauvegarde vous sont proposés. Cliquez sur l'un d'entre eux puis sur SAUVER. Un nom sera automatiquement donné au fichier de sauvegarde.

Evidemment, vous pouvez également reprendre une partie en cours simplement en cliquant sur FICHIER, sur le fichier de sauvegarde puis sur CHARGER.

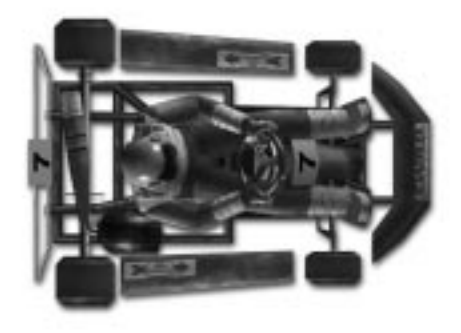

### **CREDITS**

Développeur Principal James Bailey<br>éveloppeur Simulation Vladislav Kaipetsky Développeur Simulation Vladislav Kaipe<br>Infographistes 3D Daren Morgan infographistes 3D Jo Walls Jean Goulain Conception Artistique Jason Croucher Conception Artistique et Ecrans Tuan Pingster Nguyen Ecrans et Animations Animations Jo Walls Qualité Mark Jones Localisation Tom Ochcoki Développeur BOS Barry Costas Producteur Adjoint Daren Morgan<br>Producteur Tony Love Producteur Tony Love<br>Marketing France Gaëlle Prur Gaëlle Prunayre Johanne Grange Delphine Delesalle Caroline Pech

### **CONTACTS CIRCUITS**

**SHENNINGTON** 

Contact : Contact : c/o Mr. Graham Smith (secretary), Shennington Kart Racing Club Stoneycroft, Godsons Lane, Napton, Southam Warks CV47 8LX

Tel and Fax 01926 812177 Website: www.karting.co.uk/shenington

# **BUCKMORE PARK KART**

Tel : 01634 201562

### **ROWRAH KART**

**NUTTS CORNER KART**

Contact : Buckmore Park Karting LTD, Maidstone Road, Chatham, Kent. ME5 9QC Hire karts available

Contact: c/o Malcolm Fell, Cumbria Kart Racing Club, 50 Newton Road, Dalton-in-Furness Cumbria LA15 8NF

Contact: Contact: Charlie Thompson, Antrim Borough Council, The Steeple Antrim County Antrim BT41 1BJ

# **CLAY PIGEON RACEWAY**

Contact: Contact: Clay Pigeon Raceway, Wardon Hill. Dorchester, Dorset DT2 9PW

location possible TEL : 01935 83713 FAX: 01935 83792 E-MAIL : CLAYPIGEONRACEWAY@LINEONE.NET

# **FULBECK KART TRACK**

Contact: Contact: Lincolnshire Kart Racing Club c/o Sharon Edwards (Club secretary) 9 Newstead Grove Bingham Nottingham NG13 8RJ

**LYDD INTERNATIONAL RACEWAY**

Contact: C.B. King

Herons Park, Dengemarsh Road, Lydd, Kent. TN29 9JJ

location possible TEL : 01797 321895 E-MAIL : CBK@HERONS-PARK.DEMON.CO.UK

### **THREE SISTERS RACE CIRCUIT**

Contact: Three Sisters Race Circuit, Bryn Road, Ashton-in-Makerfield Wigan, Lancashire. WN4 4DA

TEL : 01942 270230

**P.F. INTERNATIONAL KART TRACK** Contact: Kartsport LTD,

P.F. International Kart Track Brandon, Grantham, Lincolnshire. NG32 2AY

TEL : 01636 626424

**LARKHALL KART CLUB** Contact: N/A TEL : N/A

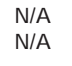

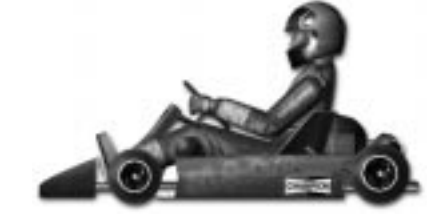

# **UBI SOFT À VOTRE SERVICE…**

Vous éprouvez des difficultés à installer ou à lancer un logiciel de notre gamme ? Vous êtes bloqué ou recherchez les codes ultimes vous permettant de progresser dans votre quête ? Vous voulez simplement en savoir plus sur nos prochains titres ?

Voici toutes les coordonnées pour joindre notre Service Consommateurs et notre Support Technique.

# **SERVICE CONSOMMATEURS : INFOS, TRUCS ET SOLUCES**

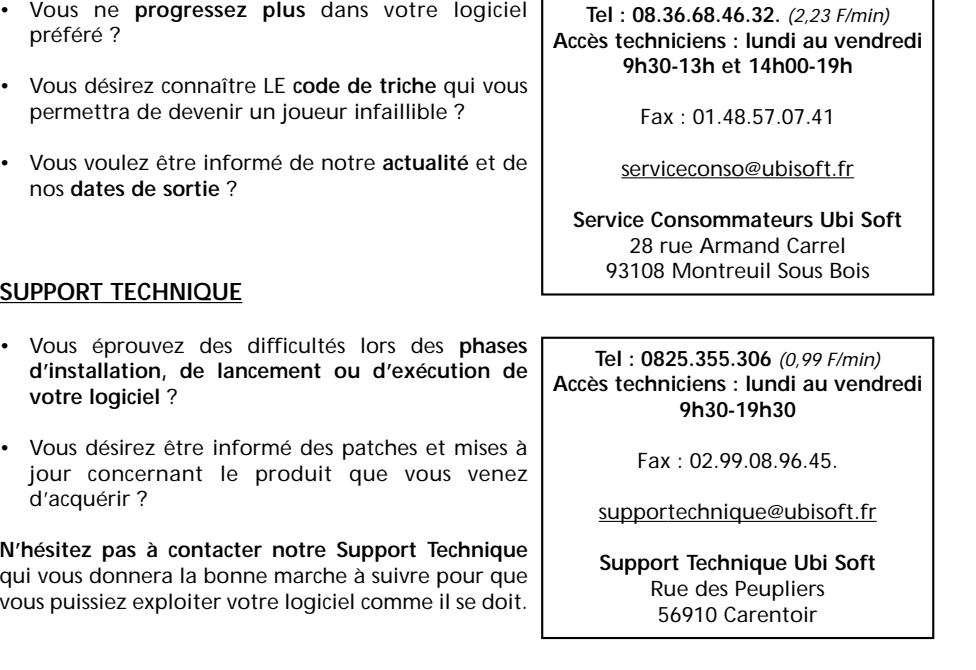

### **36 15 UBI SOFT** *(2,23 F/min)* **et site internet « www.ubisoft.fr »**

Nos services minitel « **3615 UBI SOFT** » et internet « **www.ubisoft.fr** » sont ouverts **24 heures/24 et 7 jours/7**.

En vous rendant sur ces services, il vous sera possible de consulter les **astuces et solutions** de la plupart des jeux de notre gamme, de nous poser vos **questions techniques** par le biais de notre section S.O.S,de participer à de nombreux concours ou de **télécharger les démos ou les mises à jour** de vos logiciels favoris (uniquement sur internet).

Ces services proposent également **un catalogue** à partir duquel vous pourrez **commander directement** les logiciels Ubi Soft qui vous intéressent.

# **UBI SOFT À VOTRE SERVICE.**

Vous désirez des infos, des trucs ou des soluces sur nos logiciels ; vous avez besoin d'une assistance technique ?

N'hésitez pas à contacter le service adapté à votre demande

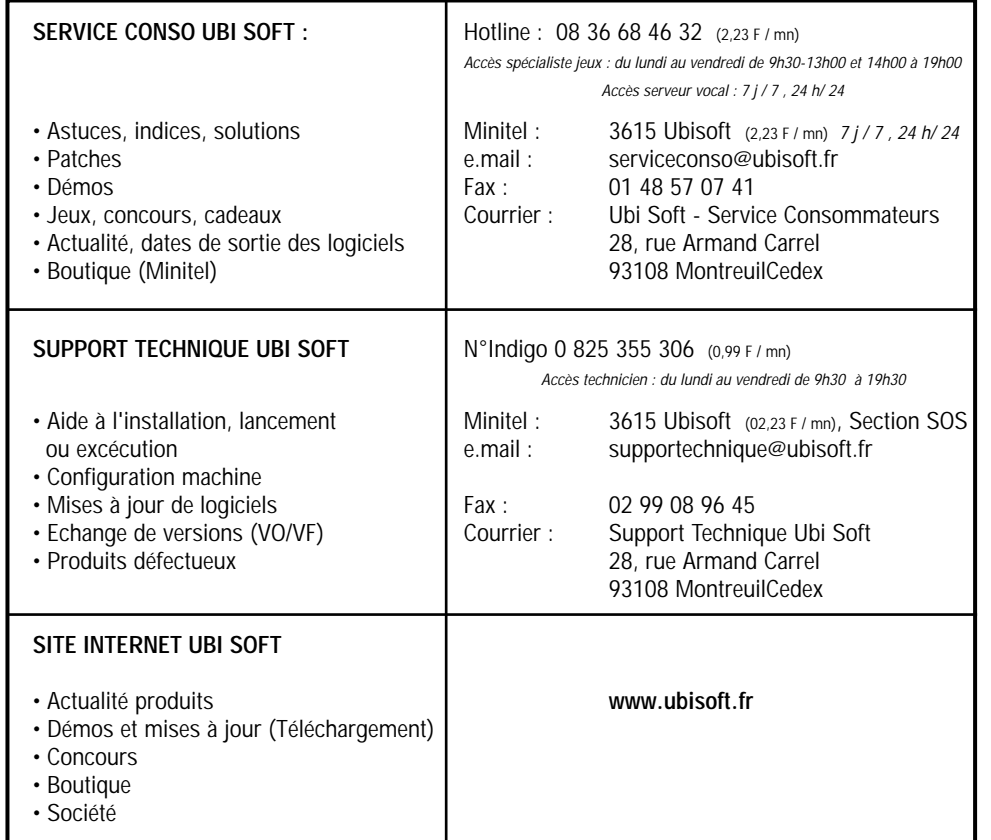